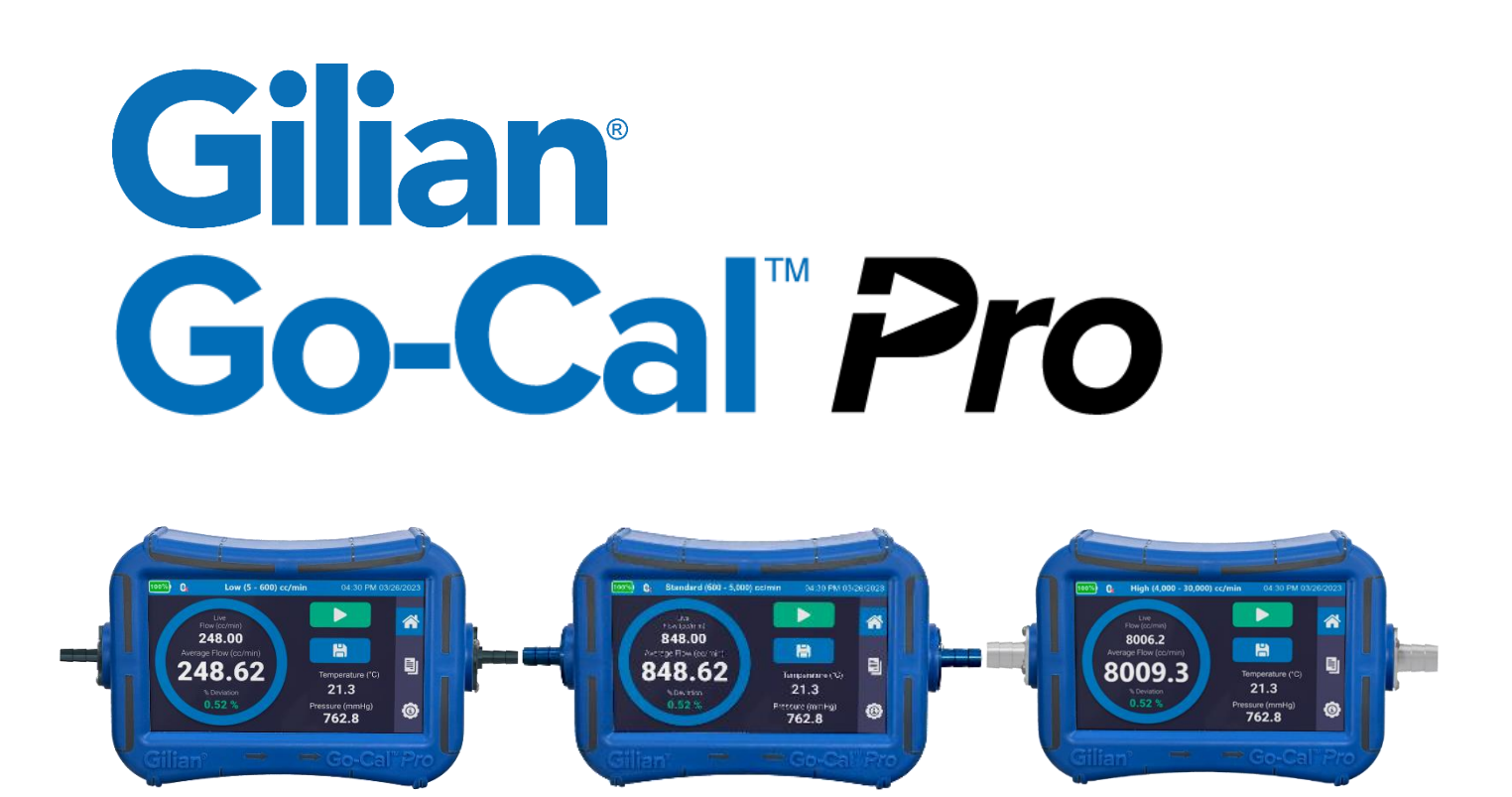

# **HAVA AKIŞ KALIBRATÖRLERI**

# **Hızlı Başlangıç Kılavuzu**

**(Bu Hızlı Başlangıç Kılavuzu tüm Go-Cal** *Pro* **Modellerini kapsar)**

**Sensidyne Belge No. 360-0267-14 Rev A**

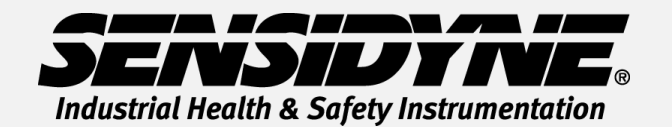

**1000 112TH Circle N, Suite 100 • St. Petersburg, FL 33716 USA (800) 451-9444 • +1 (727) 530-3602 www.Sensidyne.com • [info@Sensidyne.com](mailto:info@Sensidyne.com)**

#### **Bu Kılavuz Nasıl Kullanılır**

**Bu Hızlı Başlangıç Kılavuzu, Go-Cal Pro Hava Akışı Kalibratörünün temel çalışmasını ve kullanımını tanıtır. Ürünle birlikte verilen flash sürücüde bulunan Kullanım Kılavuzu (PN 360-0266-01), eksiksiz talimatlar, seçenekler ve notlar içerir. Her zaman Kullanım Kılavuzunda yer alan uyarılara, ikazlara ve prosedürlere uyun.**

#### **Uyarılar :**

**Kendinden Güvenlik:** Go-Cal *Pro* Hava akışı Kalibratörü kendinden güvenli değildir ve yalnızca güvenli atmosfer koşullarında kullanılmalıdır. Özel koşullar için lütfen Kullanım Kılavuzuna bakın.

**Şarj cihazı:** Go-Cal *Pro'yu* belirtilen sıcaklık aralığında şarj etmek için yalnızca birlikte verilen şarj cihazını ve USB kablosunu kullanın.

 $50%$ 

 $\alpha$ 

 $\bullet$ ON

Sampling

#### **Ekran ve Dokunmatik Seçimlerine Genel Bakış**

Go-Cal Pro, debimetrenin istenen ayarlara seçilmesine ve yapılandırılmasına izin veren renkli bir dokunmatik ekrana sahiptir. Ekranlara ve menü ekranlarına yapılan başvurularda aşağıdaki adlar ve etiket stilleri kullanılır:

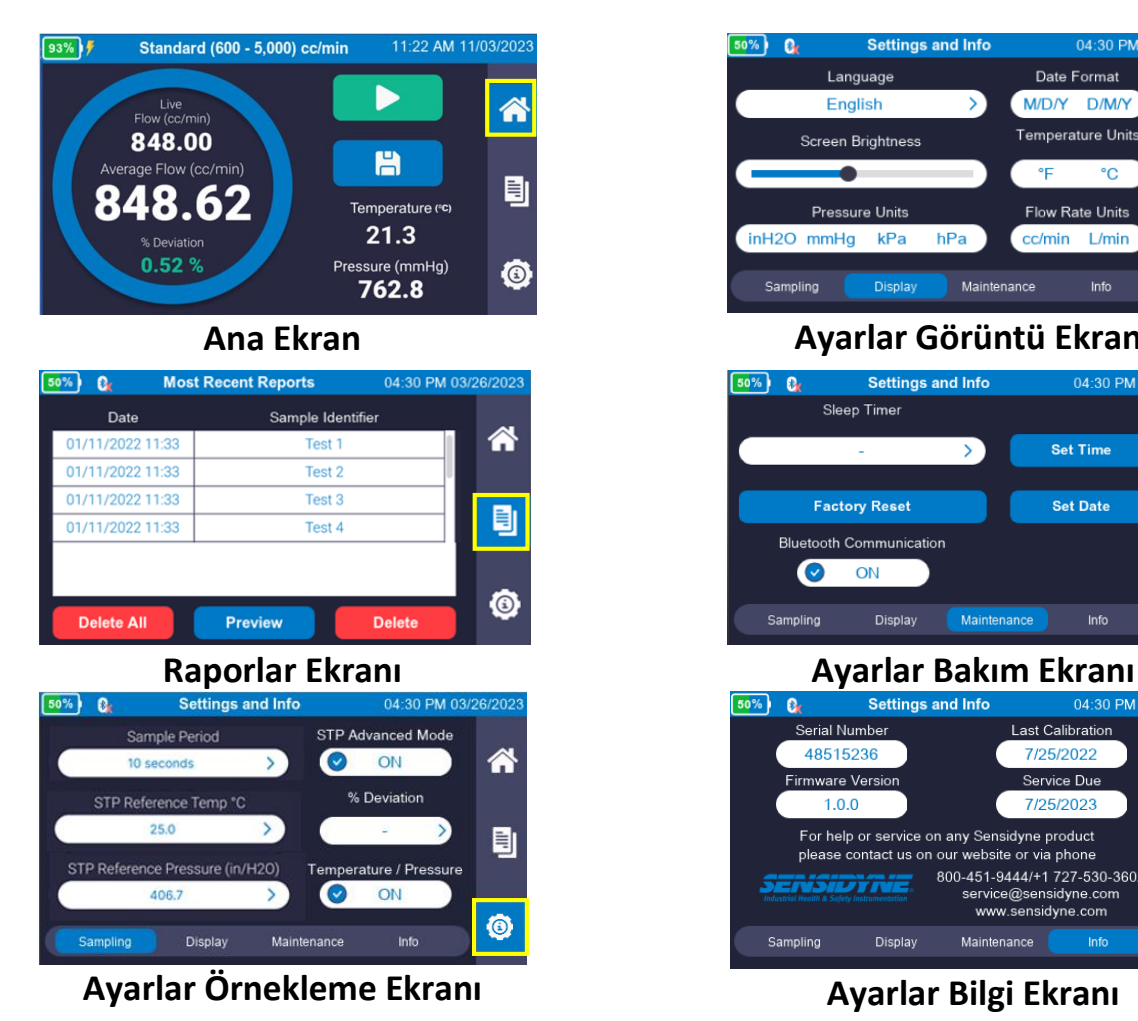

Language Date Format M/D/Y D/M/Y English Â .<br>Temperature Units Screen Brightness ۹F °C 刯 **Pressure Units** Flow Rate Units inH2O mmHg kPa hPa cc/min L/min ◎ Maintenance Info Sampling **Ana Ekran Ayarlar Görüntü Ekranı** Settings and Info  $\overline{50\%}$  $\overline{a}$ 04:30 PM 03/26/202 Sleep Timer ⋘ **Set Time**  $\mathbf{\overline{}}$ **Factory Reset Set Date** E) **Bluetooth Communication** 

**Settings and Info** 

04:30 PM 03

Display Maintenance

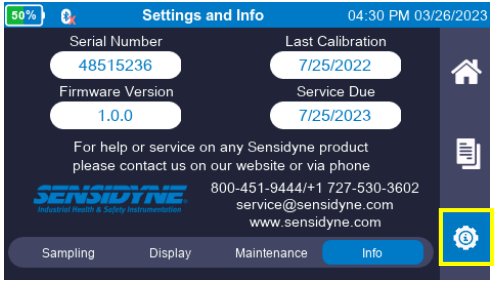

◎

# **Go-Cal Pro** Gilian Go-Cal Pro Hızlı Başlangıç Kılavuzu – Hava Akışı Kalibratörünün Page 3

#### **Operasyon Rehberi**

#### **Power Go-Cal** *Pro* **Açık ve Kapalı (Kullanmadan önce şarj edin)**

Cihaza güç sağlamak için Go-Cal *Pro*'nun Giriş Tarafındaki (Sol Taraf) Açma/Kapama düğmesine basın. Sistem açılacak ve otomatik olarak ana ekrana gidecektir. Açma/Kapama düğmesine tekrar basın, kapatmayı onaylamak için bir açılır pencere görünecektir.

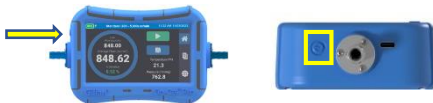

#### **Go-Cal** *Pro'yu* **Yapılandırma**

- 1. **Ana Ekrandan 6**, menü çubuğundaki **Ayarlar** Simgesi'ni <sup>O</sup>secin.
- **2.** Ekranın altındaki **Örnekleme** sekmesine basın. **Örnekleme Dönemi'ni** seçin. Ortalaması alınacak önceden seçilmiş bir örnekleme süresi seçin veya istediğiniz örnekleme süresini seçin (5 saniye ila 5000 saniye). **STP Gelişmiş Modu**, referans sıcaklık ve basınç akış hızı dönüşümleri kullanılıyorsa **AÇIK** olarak ayarlanabilir.
- **3.** Ekranın altındaki **Ekran** sekmesini seçin. İstediğiniz **Dili** seçin. İstediğiniz Tarih Formatını seçin. İstenen **Sıcaklık Birimlerini** seçin. İstediğiniz **Basınç Birimlerini** seçin. İstediğiniz **Akış Hızı Birimlerini** seçin.
- **4.** Ekranın altındaki **Bakım** sekmesini seçin. Saati ayarlamak için **Saati Ayarla** düğmesine basın. Tarihi yerel ayarlarınıza göre ayarlamak için **Tarihi Ayarla** düğmesine basın.
- **5.** Ana ekrana dönmek için yan menü çubuğundaki **Ana Ekran Simgesine d** basın.

#### **Go-Cal** *Pro'yu* **Kurun**

**1.** Numune alma tertibatını (Ortam, Boru ve Pompa) cihazın sağ tarafında bulunan **Emme bağlantısına** takın.

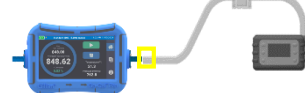

**2.** Pompa ve Go-Cal *Pro'dan* hava akışını başlatın. İlk okumalar **Ana Ekranda** görünmeye başlayacaktır. **Not: Ünite açıkken hava akışı akmaz. Kalibratör, hava akışını başlatmadan önce ortam sıcaklığına alışmalıdır.**

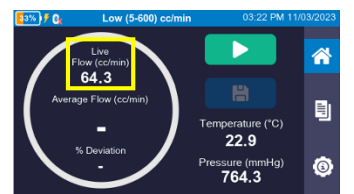

**3.** Ortalama örneğe başlamak için **Oynat Düğmesini** seçin. Ortalama Akış, örnekleme süresi tamamlandıktan sonra dairenin ortasında görünecektir. Örnek herhangi bir zamanda Sıfırlanabilir **veya Durdurulabilir .** 

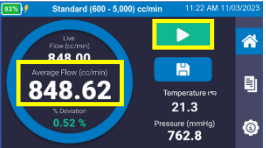

#### **Olay Kaydetme ve Raporlar**

- **1. Ana Ekrandan**, **Kaydet Düğmesi'ni** seçin.
- **2.** Yakın zamanda kullanılan bir pompayı seçin veya sistemde yeni bir pompa kurmak için atlayın.
- **3. Örnek Tanımlama** giriş bilgilerini doldurun.

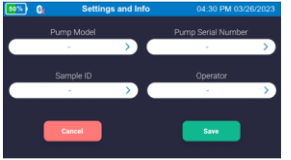

- **4. Pompa Modeli** kutusuna basın, bir **Klavye Ekranı** görünecektir. Pompa Modeli'ni girin ve ekranın sağ üst köşesindeki **İleri Ok'u** seçin. Pompa Seri Numarasını girin ve ekranın sağ üst köşesindeki **İleri Ok'u** seçin. Kullanıcı Adı'nı girin ve ekranın sağ üst köşesindeki **İleri Ok'u** seçin. Örnek Tanımlayıcı'yı girin ve ekranın sağ üst köşesindeki **Bitti Düğmesi'ni** seçin. Girilen bilgileri gözden geçirin ve **Kaydet Düğmesini** seçin.
- **5. Ana Ekrandan**, menü çubuğundaki **Rapor Simgesi'ni** seçin.

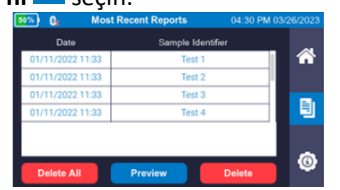

**6.** İstediğiniz rapor satırını seçin. Rapor satırı koyu mavi renkle vurgulanır. Raporu görüntülemek için **Önizleme Düğmesi'ni** seçin.

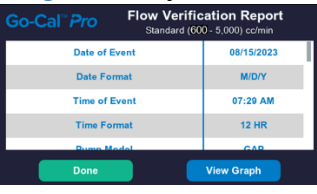

- **7.** Raporda **Yukarı ve Aşağı** kaydırmak için dokunmatik ekranı kullanın. **Rapor Ekranına** dönmek için **Bitti Düğmesine** basın.
- **8.** Raporlarınızı PDF veya Excel olarak incelemek için, sağlanan USB kablosunu kullanarak Go-Cal Pro'nuzu bilgisayara bağlayın. Verileri almak ve dosya oluşturmak için **Gilian CONNECT** *PRO'yu* kullanın.

### **Simge Sözlüğü**

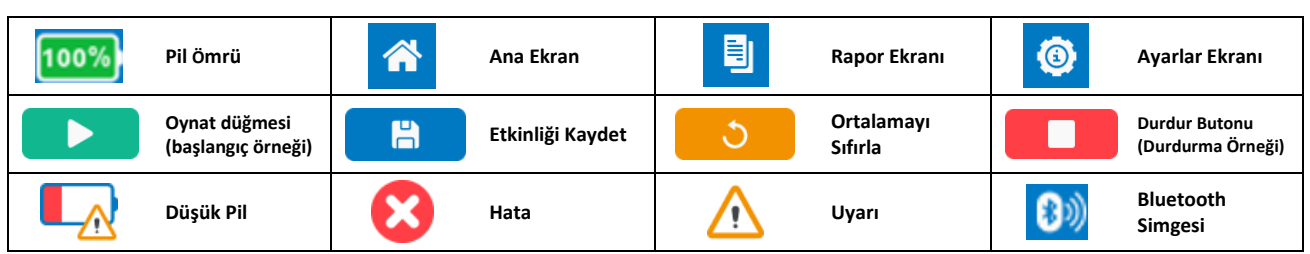

Go-Cal"*Pro* 

#### **Bakım**

**Pil:** Go-Cal *Pro*, şarj edilebilir bir lityum nikel kobalt alüminyum oksit (NCA) pil kullanır. Pilin tam olarak şarj edilmesi ve uygun şekilde bakımı, maksimum çalışma süreleri ve pil ömrü sağlar. Pil takımının şarj süresi 6 saatten azdır.

## **Özellikler**

Düşük Akış: 5cc/min - 600cc/min Standart Akış: 600 cc/min - 5000 cc/min Yüksek Akış: 4.000 cc/min – 30.000 cc/min

Çalışma Sıcaklığı Aralığı: 10°C - 40°C

Çalışma Süresi: 24 saate kadar sürekli kullanım. Tek bir tam şarjla 400'den fazla Akış Doğrulaması. 30 saniyelik ortalama ve her biri 2 dakikaya kadar pompa ayarına dayalıdır.

#### **Onaylar**

Go-Cal *Pro*, EN 61010-1, CE ve RoHS uyumludur. Go-Cal *Pro*, UN/DOT 38.3 ve IEC 62133-2 (2nd Edition) uyarınca nakliye ve nakliye için onaylanmış dahili bir pil içerir.